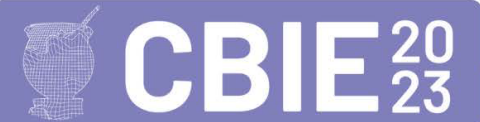

# **CodeGraph: Uma Ferramenta de Identificação e Visualização de Trilhas de Aprendizagem no Ensino de Programação**

## **Ilmara Monteverde Martins Ramos1,2 , Bruno Freitas Gadelha <sup>1</sup> , David Brito Ramos<sup>2</sup> , David Braga Fernandes de Oliveira<sup>1</sup> ,Rafael Ferreira Mello<sup>3</sup> , Elaine Harada Teixeira de Oliveira<sup>1</sup>**

<sup>1</sup>Instituto de Computação – Universidade Federal do Amazonas (UFAM) – Manaus – AM

2 Instituto Federal de Educação, Ciência e Tecnologia do Amazonas (IFAM) - AM

<sup>3</sup>Centro de Estudos e Sistemas Avançados do Recife (CESAR) – Universidade Federal Rural de Pernambuco – Recife – PE

{ilmaramonteverde, bruno, david, elaine}@icomp.ufam.edu.br

### david.brito@ifam.edu.br

### rafael.mello@ufrpe.br

*Abstract. The Learning Paths (LPs) are paths taken by students during their interaction with the virtual environment. These can be a possible solution to monitor student actions in online teaching. In this context, this research presents a tool, called CodeGraph, that identifies and visualizes the students LPs during their interactions with an online judge. The tool was applied during a school semester, in three ongoing classes, two of them from higher education and one from technical education. The CodeGraph proved to be promising in monitoring students' actions, and can be used to help predict school dropouts, learning difficulties, among others.*

*Resumo. As Trilhas de Aprendizagem (TAs) são trajetos realizados pelos alunos durante sua interação com o ambiente virtual. Elas podem ser uma possível solução para acompanhar as ações dos alunos no ensino online. Neste contexto, esta pesquisa apresenta uma ferramenta, o CodeGraph, que faz a identificação e visualização das TAs dos alunos durante as suas interações com um juiz online. A ferramenta foi aplicada, durante um semestre letivo, em três turmas em andamento, sendo duas delas do ensino superior e uma do ensino técnico. O CodeGraph mostrou-se promissor em realizar o acompanhamento das ações dos alunos, podendo ser usado para auxiliar na predição de evasão escolar, dificuldades de aprendizagem, entre outros.*

## **1. Introdução**

Os Ambientes Virtuais de Aprendizagem (AVAs) nas instituições de ensino já são uma realidade, e são usados amplamente para ministração de cursos [Aquino et al. 2020]. Eles fornecem recursos pedagógicos apropriados ao processo de ensino-aprendizagem [Beda et al. 2022], são como salas de aula de online que oferecem administração, colaboração,

comunicação e entre outras ferramentas [Romero e Ventura 2010]. Os AVAs possuem uma grande quantidade de dados educacionais que em sua maioria são armazenados durante as ações dos alunos com o ambiente. Extrair e realizar as análises desses dados requer que eles estejam organizados [Shi et al. 2020], como também são necessárias ferramentas automatizadas para compreender como os discentes aprendem [Romero e Ventura 2020]. Esses dados podem ajudar a identificar o perfil e os padrões comportamentais dos alunos segundo [Carmo et al. 2022]. Uma forma de extrair esses dados é por meio das Trilhas de Aprendizagem (TAs), que segundo [Ramos et al. 2021] é o percurso seguido pelo aluno durante a sua interação com ambiente virtual.

A identificação e visualização das TAs podem auxiliar na problemática de acompanhar as ações dos alunos em cenários online, enfrentada pelos professores, tutores, que usam os AVAs. Então, acompanhar os alunos de maneira visual pode auxiliar na percepção das necessidades e dificuldades em relação aos recursos e atividades propostas. No contexto de ensino de programação, essa problemática torna-se ainda mais evidente, pois os alunos têm dificuldades na resolução dos problemas, em compreender a sintaxe das linguagens de programação, [Peixoto de Moraes e Scholz 2022], mesmo no ensino presencial e isso agrava-se no ensino a distância .Em especial, esta pesquisa é baseada nas ações de interação de alunos com um AVA chamado CodeBench, por meio das TAs. O CodeBench é um tipo de juiz online que apoia o processo de ensino e aprendizagem de programação. Com isso, esta pesquisa visa apresentar uma ferramenta que faz a identificação e visualização das Trilhas de Aprendizagem (TAs) dos alunos durante as suas interações com um Juiz Online no ensino de programação.

#### **2. Trabalhos Relacionados**

O trabalho de [Gao et al. 2021] desenvolveu um gerador de caminhos de aprendizagem baseado em grafos de conhecimento. O grafo de conhecimento é usado para modelar o conhecimento de domínio e os objetos de aprendizagem. Os resultados experimentais com 9 alunos de mestrado do curso de Pesquisa de Ciência de Dados mostraram que o gerador pode produzir efetivamente um caminho de aprendizagem semelhante ao construído pelos especialistas.

O estudo realizado por [Jiang et al. 2022] desenvolveu um algoritmo de planejamento para gerar caminhos de aprendizagem dinâmicos personalizados baseados nos estados de aprendizagem dos alunos em tempo real. Os resultados mostram que a pesquisa é capaz de melhorar as taxas efetivas de comportamento, aumentar a aprovação de conclusão de curso e a eficiência do aprendizado.

O trabalho de [Diwan et al. 2019] desenvolveu um modelo automático de recursos de aprendizagem por meio de rede neural de percursos de aprendizagem genéricos ou de referência para recursos educacionais abertos. Os experimentos foram realizados em disciplinas de matemática no ensino superior. Os dados mostram uma correlação de tau de Kendall 0,733 que foi considerado um bom resultado pelos autores.

A pesquisa de [Ramos et al. 2016] relata o uso de criação de Trilhas de Aprendizagem com a ferramenta LPGraph. Essa ferramenta identifica as TAs dos alunos que são extraídos dos dados do Ambiente Virtual de Aprendizagem Moodle, onde os dados para criação das TAs são de turmas já encerradas do ensino superior, em disciplinas de introdução a programação. O LPGraph foi capaz de representar fóruns, arquivos de aula, páginas, questionário, tarefas e links para páginas externa, bem como a navegação dos usuários.

Todos os trabalhos apresentados abordaram diretamente o uso dos caminhos de aprendizagem como forma de personalizar a aprendizagem. Pode-se perceber que os trabalhos obtiveram resultados positivos, demonstrando que os caminhos podem ajudar a determinar o comportamento dos alunos e identificar suas necessidades e dificuldades.

Esta pesquisa se difere das demais, pois cria e utiliza a ferramenta CodeGraph, para identificar e visualizar as TAs em tempo real durante o andamento dos cursos. E os dados coletados são os acessos aos exercícios e avaliações obrigatórias dos alunos que são a estrutura principal do juiz online.

Como também a realização de estudos de casos no ensino médio e superior de forma simultânea, aos quais esses cenários não foram investigados nos trabalhos relacionados, contribuindo assim com novas evidências sobre a temática no ensino de programação.

#### **3. Metodologia da Pesquisa**

Para a pesquisa, foi realizada a identificação do cenário educacional correspondente à aprendizagem dos alunos, durante sua interação com um juiz online nas disciplinas de Introdução à Programação de Computadores (IPC), e Introdução à Ciência dos Computadores (ICC) no ensino superior, e Algoritmos e Lógica de Programação (ALP) no ensino médio técnico. Nesta etapa inicial, foi feita uma pesquisa de campo, onde foram coletados os dados de alunos de turmas em andamento, do semestre letivo de 2022/2 e 2023/1. Foram duas turmas do ensino superior: Engenharia Elétrica e Física; e um curso Técnico de nível médio em Informática. Assim formaram-se 03 turmas: uma de IPC (Engenharia Elétrica), uma de ICC (Física) e uma de ALP (Técnico em Informática). Ao final participaram 112 alunos: 82 da Universidade Federal do Amazonas - (UFAM), e 30 do curso Técnico em Informática**,** do Instituto Federal de Educação, Ciência e Tecnologia do Amazonas - IFAM Campus Parintins.

Os dados dessas turmas foram extraídos, organizados e geradas as informações necessárias para a próxima etapa. O passo seguinte foi representar as TAs dos alunos, conforme modelo de trilha idealizado pela pesquisa de [Ramos et al. 2017].

Nesse modelo, as TAs são representadas por grafos, onde seus vértices representam os recursos e atividades do AVA e as arestas representam a navegação dos alunos ao acessar os recursos e atividades. Para que o professor tivesse as representações das TAs de forma visual, foi implementado uma ferramenta chamada CodeGraph, ao qual o professor entra com identificação da turma e a ferramenta mostra visualmente as TAs de todos os alunos.

Na seção 4, Figura 3 apresenta o modelo de Trilha, sendo que, nesse contexto, os vértices representam os Laboratórios de programação-LP (listas de exercícios) e as avaliações práticas (provas). Por sua vez, as arestas representam as navegações entre os exercícios realizados pelos alunos. As arestas possuem 3 cores, as vermelhas são as de retorno, que indicam que o aluno retornou a um exercício anterior, as azuis são as de avanço, que indicam que o aluno avançou para uma próxima tarefa diretamente e as verdes são a ordem planejada pelo professor.

Posteriormente, uma análise da visualização das TAs foi feita nas mesmas turmas que foram coletados os dados. Estes estudos foram exploratórios a fim de identificar possíveis benefícios da ferramenta. Desde 2022, as pesquisas desenvolvidas nessa área são apoiadas pelo Projeto SUPER, que conta com financiamento da Samsung, utilizando recursos da Lei de Informática da Amazônia Ocidental

#### **3.1 A ferramenta CodeGraph**

Esta seção apresenta a ferramenta que foi desenvolvida por esta pesquisa. O CodeGraph é uma ferramenta que gera a visualização das TAs extraídas do juiz online CodeBench, seguindo a arquitetura da Figura 1. Ela foi implementada com as linguagens PHP, JavaScript, HTML e CSS. Para a visualização do grafo foi utilizada a biblioteca D3.js [D3 2023].

As TAs seguem a estrutura principal utilizada pelo juiz online, que são as listas de exercícios e as avaliações que são obrigatórias durante o curso. As listas de exercícios têm em média 10 exercícios cada, de acordo com o tópico abordado e as avaliações, têm três exercícios. Nesse momento as TAs não levam em consideração os materiais de estudo, apresentam os laboratórios de programação e as avaliações práticas.

Na Figura 1 são apresentadas as funcionalidades do CodeGraph. O usuário pode informar o id da turma desejada, como resposta, a ferramenta apresenta as TAs de cada aluno. Para o grafo, existem as opções de ocultar os exercícios não acessados, e quais arestas devem ser exibidas, a saber: todas, apenas as mais usadas de cada vértice, as mais usadas por tipo, e por fim, as arestas menos usadas.

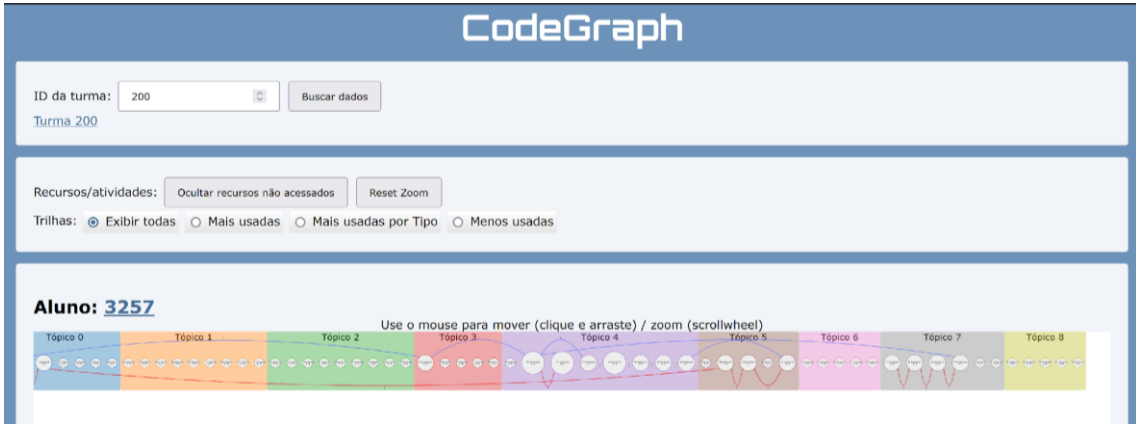

**Figura 1. Ferramenta CodeGraph.**

## **3.2. Arquitetura do Trabalho**

A Figura 2 representa a arquitetura da ferramenta CodeGraph. Os alunos interagem com um Juiz Online e os registros de suas ações ficam armazenados no banco de dados. Para acesso aos dados do sistema foram criados *endpoints* que fornecem os dados no formato *JavaScript Object Notation* (JSON) correspondentes aos recursos (materiais de aula, slides, vídeo aulas, links) e atividades (listas de exercícios e ou provas) disponibilizadas no juiz online e acesso aos registros das ações dos alunos das turmas.

No CodeGraph, o módulo de acesso ao juiz online tem como finalidade de acessar os dados em JSON dos *endpoints* e baixar as informações necessárias para gerar as TAs.

Para realizar esse acesso é necessário que o usuário informe a turma que deseja analisar. Coletados os dados em JSON é realizado a conversão dessas informações no formato de vetor, para que sejam processados e gerados o Dataset.

O módulo de Geração do Dataset separa os dados (ações do aluno no ambiente) da turma por aluno e organiza cronologicamente, para que sejam geradas as Trilhas de Aprendizagem. Outra função é organizar as atividades em ordem crescente. O módulo de extração de TAs é responsável por pegar as informações fornecidas pelo módulo anterior e gerar as TAs individuais dos alunos da turma que se deseja analisar. Esse módulo também converte cada TA na estrutura de grafo em formato JSON, criando os vértices e as arestas. O módulo de Visualização das TAs tem como finalidade exibir ao professor de maneira visual as TAs geradas pelo passo anterior. A visualização corresponde a todas as TAs individuais dos alunos da turma informada.

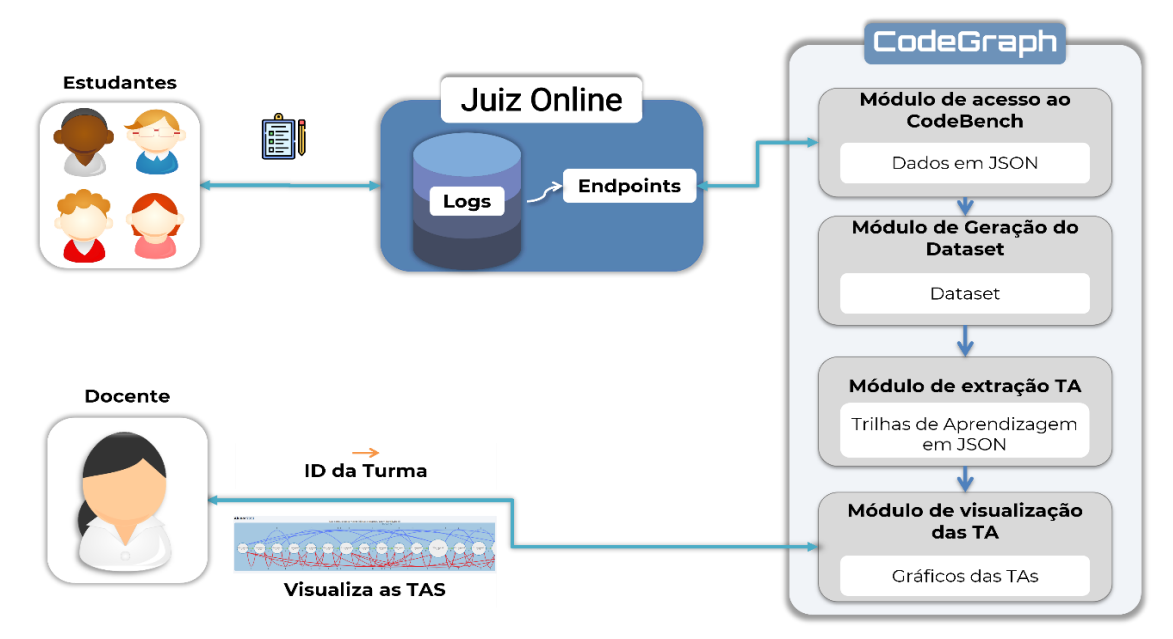

**Figura 2. Arquitetura do CodeGraph.**

## **4. Resultados**

Nesta seção serão apresentados os resultados das análises das TAs dos alunos. Todos os dados aqui apresentados estão anonimizados e estão de acordo com os critérios da Lei Geral de Proteção de Dados (LGPD). Todos os estudantes das turmas analisadas assinaram o termo de consentimento livre e esclarecido (TCLE) sobre a coleta dos dados e política de privacidade. Foram analisados os dados de uma turma de curso técnico de nível médio em Informática, na modalidade subsequente, ou seja, os alunos possuem ensino médio completo e cursam apenas disciplinas técnicas, e de duas turmas do ensino superior.

Primeiramente, foi analisada a turma do curso Técnico em Informática. A disciplina analisada foi a ALP, que trabalha os conceitos de programação estruturada, em específico a programação sequencial, estruturas condicionais e de repetição, introdução a modularização e introdução a vetores utilizando a linguagem Python.

No juiz online utilizado nos experimentos, as atividades são exercícios de programação onde o aluno deve escrever as respostas em linguagem Python. Existem os LPs, que são listas de exercícios onde o aluno pode consultar materiais de apoio e responder os exercícios com um prazo determinado. Depois de realizados os laboratórios de um determinado assunto, os alunos realizam uma avaliação prática, que é uma prova sem consulta onde ele tem um tempo limitado para responder, em geral de duas horas.

A Figura 3 apresenta uma visão do início das trilhas de dois alunos que evadiram da disciplina logo no início. Ambos responderam apenas as atividades da primeira lista de exercícios (Laboratório de Programação). O primeiro aluno (7974) obteve nota 4,4 na atividade, enquanto o segundo (7947) obteve 10 (nota máxima). A TA do aluno 7974 possui mais arestas, sendo muitas delas arestas de retorno (vermelhas). Observa-se também uma dispersão maior na navegação do aluno, ou seja, os vértices de origem e destino são mais distantes uns dos outros gerando as arestas mais alongadas. Por sua vez, a TA do aluno 7947 possui menos arestas, sendo visualmente mais limpa, e com poucas arestas de retorno. Esta foi uma tendência também identificada em um trabalho anterior [Ramos et al. 2016], apesar de se tratar de um AVA diferente. Essas observações, indicam que possivelmente o fato de aluno ter muitas arestas de retorno se deve ao fato dele recorrer a exercícios anteriores para auxiliar na resposta do exercício corrente, sendo que quanto maior o número de retornos maior a dificuldade de o aluno progredir nas atividades, o que pode refletir em suas notas, conforme análise das notas da turma. Assim, em tempo real, o professor poderia realizar uma intervenção, afim de evitar a evasão do aluno e facilitar a sua permanência e êxito.

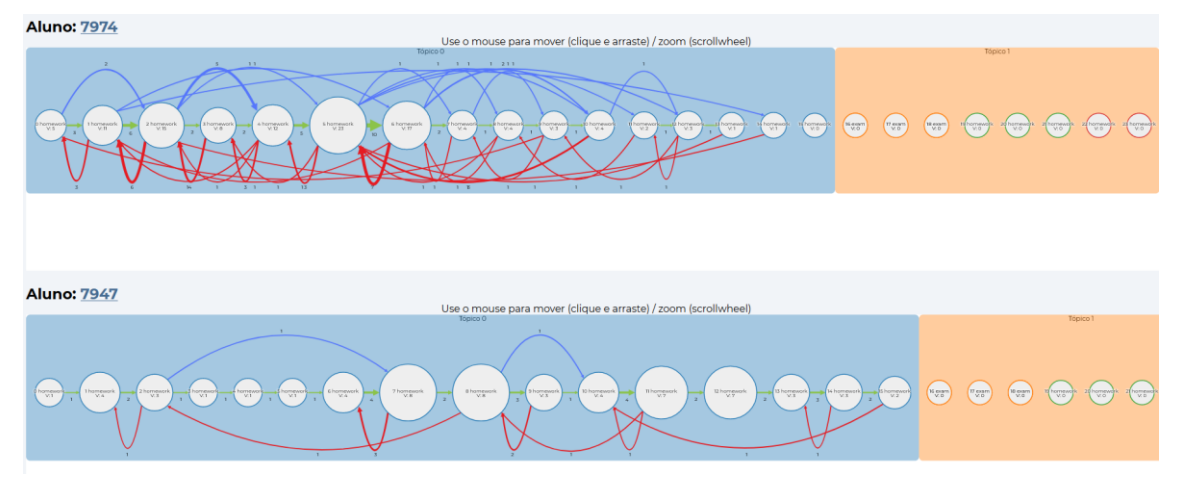

**Figura 3. Trilha parcial dos alunos 7974 e 7947.**

Na Figura 4, semelhante ao aluno 7947, os alunos 7950, 7954 tiveram bom desempenho (boas notas) tanto nos laboratórios quanto nas avaliações práticas, enquanto o aluno 7973 teve bom desempenho na atividade de laboratório, porém, baixo desempenho na avaliação prática. Na Figura 4, semelhante ao aluno 7947, os alunos 7950, 7954 tiveram bom desempenho tanto nos laboratórios de programação quanto nas avaliações práticas, enquanto o aluno 7973 teve bom desempenho na atividade de laboratório, porém, baixo desempenho na avaliação prática. Nesse caso, é possível que o aluno tenha concluído os exercícios com grande esforço, mas que ainda tenha permanecido com dificuldades de entendimento do assunto, refletindo em sua nota na avaliação, uma vez que ela é realizada em um tempo mais curto (cerca de 50 minutos).

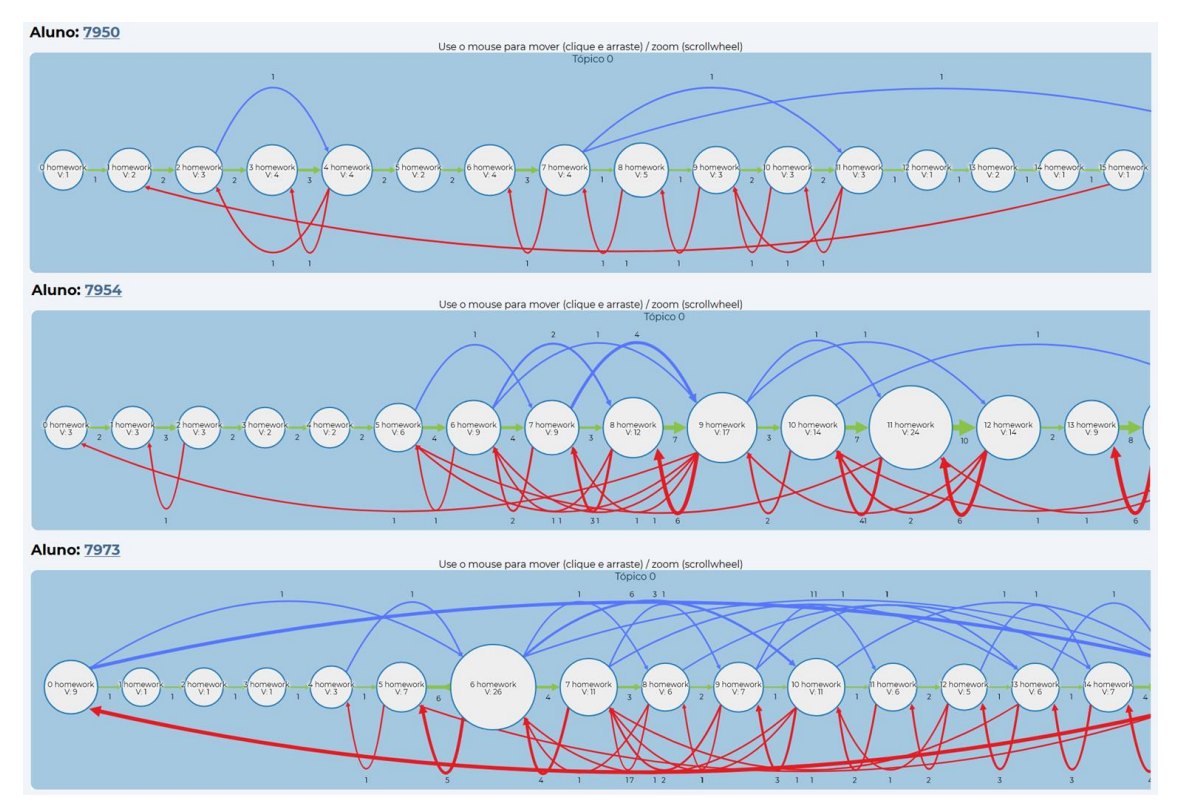

**Figura 4. TA parcial dos alunos 7950, 7954 e 7973.**

A próxima turma analisada foi a turma da disciplina de IPC do curso de Engenharia Elétrica. Na Figura 5 é possível visualizar a TA do aluno da 8166, que é semelhante ao exemplo anterior, possui uma TA com predominância de aresta de retorno e algumas arestas com grande dispersão não só no Tópico 0, mas nos outros também. Excetuando os exercícios de 28 a 32, de um total de 206, os demais têm pouco acesso e em muitos deles nenhum. Isso é um indicativo de que houve uma possível evasão. Ao observar as notas dos Laboratórios no CodeBench, verificou-se que o aluno obteve notas em apenas 3 Laboratórios de Programação de um total de 12. E com apenas uma nota acima da média.

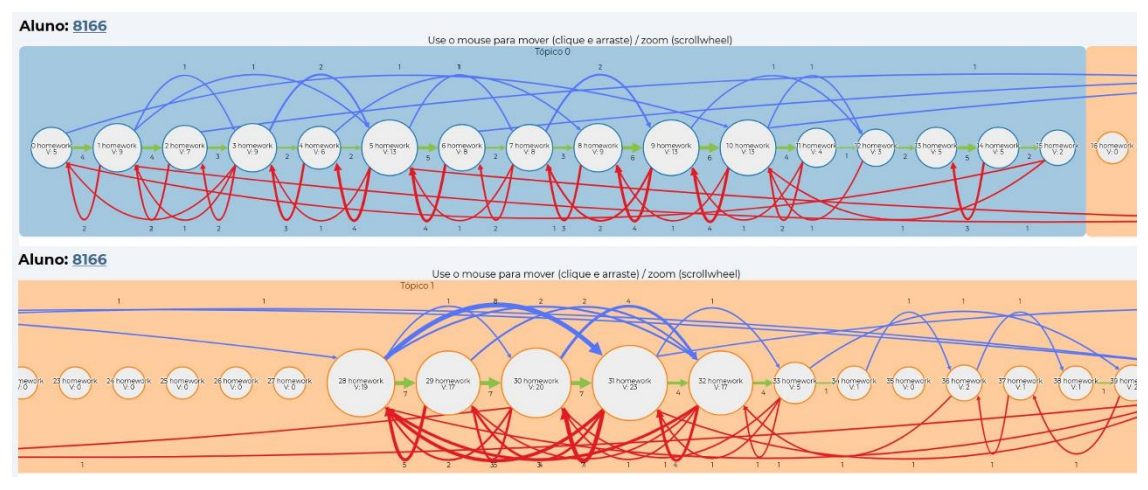

**Figura 5. TA parcial do aluno 8166.**

A TA do aluno 8169, apresentada na Figura 6, possui poucas arestas de avanço e retorno, e também é visualmente mais limpo. Acessando as notas do aluno, verificou-se que ele obteve nota máxima na maioria dos Laboratórios e em todas as avaliações práticas que participou.

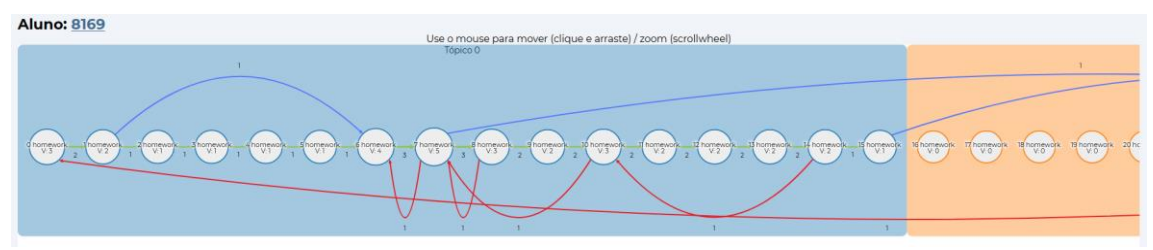

**Figura 6. TA do aluno 8169.**

O aluno 8523, conforme visto na Figura 7, navegou pouco pelo conteúdo e de maneira dispersa, e acessou pouco os exercícios, e até alguns estão sem qualquer acesso. É possível que este aluno estivesse apenas explorando o ambiente, pois todos os laboratórios e avaliações práticas estão com nota zero.

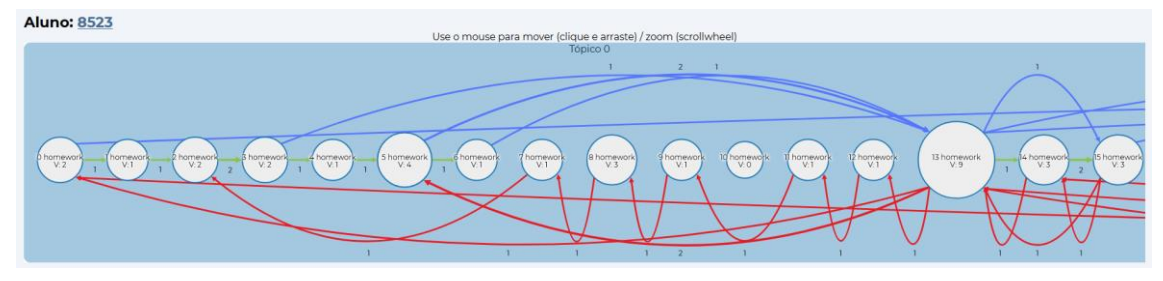

**Figura 7. TA do aluno 8523.**

Na turma de Física, há uma grande quantidade de TAs que possuem muitas arestas de avanço e retorno, sendo algumas delas bem dispersas. Duas delas são descritas a seguir.

A TA do aluno 8201, dos 13 laboratórios, ficou com nota abaixo da média em apenas 3 deles. Ele também obteve 8 notas máximas. Nas avaliações práticas o aluno obteve nota máxima em todas. A sua TA possui várias arestas de retorno para os 3 primeiros exercícios, que vem de vértices distantes, porém para os laboratórios que vieram na sequência a dispersão foi reduzindo, apesar de ainda haver muitas arestas de avanço e de retorno.

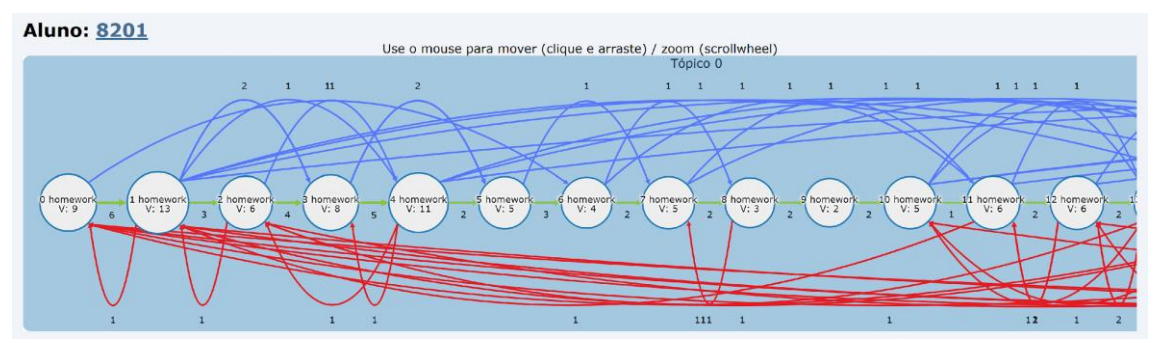

**Figura 8. TA do aluno 8201 da turma de Física.**

O aluno 4054 obteve notas altas nos primeiros 4 laboratórios, depois as notas caíram para 5 e 5,1 e em seguida duas notas zero, após isso, o aluno deixou de realizar os últimos 5 laboratórios. Nas avaliações práticas, fez metade delas. Tudo indica que o aluno evadiu. Ao observar a TA do aluno 4054, verificou-se que no Tópico 0, visto na Figura 8, que representa o primeiro laboratório de programação possui muitas arestas de retorno e grande dispersão da navegação, esse padrão se mantém nos tópicos seguintes até que a quantidade de acessos aos exercícios vai reduzindo. Isso ocorreu durante a mudança do assunto de estruturas condicionais para estruturas de repetição. Isso pode indicar que o aluno estava com dificuldade no assunto e como não conseguiu compreendê-lo, os próximos assuntos ficaram mais difíceis fazendo com o que a tendência de evasão se concretizasse .

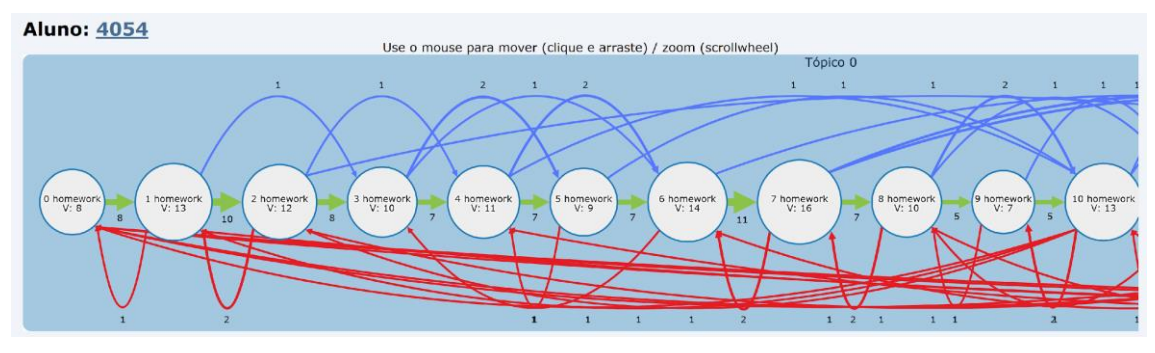

**Figura 9. TA do aluno 4054 da turma de Física.**

Finalizadas as análises das TAs das três turmas, obteve-se as seguintes percepções: os alunos tanto do ensino superior quanto do médio têm tendências bem parecidas visualmente das TAs, pois consegue-se perceber questões como possível evasão; os alunos que obtiveram êxito em notas têm TAs mais limpas e seguem em sua maioria o planejamento feito pelo professor e a dispersão é menor. É possível por meio das TAs, identificar quais exercícios da disciplina os alunos têm maior dificuldade, ao observar que eles retornam para acessar um material de apoio ou outra atividades similares passadas, e por consequência, o assunto abordado que gerou a dificuldade da aprendizagem, considerando que a atividade está associada a algum conceito.

Uma percepção de divergência entre as modalidades é que no ensino superior os alunos têm um padrão de comportamento mais homogêneo do que os alunos do ensino médio. Além disso, no ensino médio é mais nítido que casos em que ocorrem pouquíssimos acessos por exercício e que a dispersão é maior, podem indicar plágio de respostas de exercícios, em virtude de os alunos conseguirem notas máximas ao realizálas, mesmo praticamente tendo pouquíssimas interações com a atividade. Nessa situação, a ferramenta pode auxiliar na identificação do aluno que possivelmente possa ter repassado as respostas, e para ter uma resposta mais fidedigna pode-se integrar ao módulo de plágio do próprio juiz online CodeBench.

Por fim, visualmente há a percepção de similaridade entre as TAs, podendo ser um cenário a ser investigado mais profundamente, com técnicas de mineração de dados e/ou algoritmos de agrupamento, para, por exemplo, gerar grupos de trabalhos que tenham padrões de comportamento tanto homogêneo quanto heterogêneo para atividades que requerem colaboração em grupo.

## **5. Conclusão**

Esta pesquisa apresentou resultados iniciais do uso da ferramenta CodeGraph para identificação e visualização de TAs, no ensino de programação em um juiz online. Com a forma visual das TAs é possível perceber padrões de comportamentos, acompanhar os alunos durante a disciplina e predizer cenários que possam ter intervenções imediatas, para ajudar a diminuir as taxas de evasão e aumentar os índices de aprovação. O acompanhamento dos alunos em AVAs para o levantamento do perfil e comportamento é um tópico de pesquisa importante em Informática na Educação, pois se faz necessário para realizar tomadas de decisão cada vez mais precisas e em tempo hábil. Podemos concluir que, a ferramenta CodeGraph é promissora, visto que pode ser capaz de auxiliar em possíveis cenários de intervenções quase que imediatas durante o andamento da disciplina, uma vez que, a coleta e processamento de dados acontece em tempo real.

Como trabalhos futuros, pretende-se coletar mais informações sobre as TAs em outras turmas e semestres e validar com professores e tutores. Identificar a quantidade de arestas por tipo para criar uma nova métrica a partir das TAs. Outro trabalho futuro é realizar a investigação do uso de TAs para recomendações de grupos de alunos para a realização de atividades colaborativas integradas às Técnicas de Aprendizagem Colaborativas. Pretende-se também aprofundar a investigação sobre diagnóstico/prognóstico de evasão escolar permitindo fazer intervenções imediatas durante o período do curso. Todos esses trabalhos futuros servirão para aprimorar a ferramenta para que ela possa se tornar mais um recurso tecnológico para acompanhamento de alunos em tempo real para juízes online e ser fonte de dados para pesquisas futuras para AVAs.

## **6. Agradecimentos**

Ao Instituto Federal de Educação, Ciência e Tecnologia do Estado do Amazonas –IFAM Campus Parintins, à Coordenação de Aperfeiçoamento de Pessoal de Nível Superior-Brasil (CAPES-PROEX), Código de Financiamento 001, ao Conselho Nacional de Desenvolvimento Científico e Tecnológico (CNPq), Processo 308513/2020-7 e FAPESP 2020/05191-2 e apoio parcial da FAPESP, processo 2019/23160-0. Além disso, esta pesquisa, realizada no âmbito do Projeto Samsung - UFAM de Ensino e Pesquisa (SUPER), de acordo com o Artigo 39 do Decreto n°10.521/2020, foi financiada pela Samsung Eletrônica da Amazônia Ltda, nos termos da Lei Federal n°8.387/1991, através do convênio 001/2020 firmado com a UFAM e FAEPI, Brasil e este projeto foi parcialmente financiado pela Fundação de Amparo à pesquisa do Estado do Amazonas - FAPEAM por meio do projeto POSGRAD 22-23 e do processo 01.02.016301.02770/2021 -63.

## **Referências**

Aquino, B., Stroele, V. e Souza, J. (2020). "Análise do Engajamento dos Alunos em Ambientes Virtuais de Aprendizagem para detecção de comunidade". In *Anais do XXXI Simpósio Brasileiro de Informática na Educação (SBIE 2020)*. . Sociedade Brasileira de Computação. https://sol.sbc.org.br/index.php/sbie/article/view/12851.

Carmo, Ê. P. Do, Gasparini, I. e Oliveira, E. H. T. De (2022). "Identificação de Trajetórias de Aprendizagem em um Curso de Graduação e sua relação com a Evasão Escolar". In *Anais do XXXIII Simpósio Brasileiro de Informática na Educação (SBIE 2022)*. Sociedade Brasileira de Computação - SBC. https://sol.sbc.org.br/index.php/sbie/article/view/22419.

Carmo, Ê. P. Do, Gasparini, I. e Oliveira, E. (2019). "Captura e Visualização das Trajetórias de Aprendizagem como Ferramentas para a Análise do Comportamento dos Estudantes em um Ambiente Adaptativo Educacional". In *Anais do XXX Simpósio Brasileiro de Informática na Educação (SBIE 2019)*. Brazilian Computer Society (Sociedade Brasileira de Computação - SBC).

Diwan, C., Srinivasa, S. and Ram, P. (2019). "Automatic Generation of Coherent Learning Pathways for Open Educational Resources". In: Scheffel, M.; Broisin, J.; Pammer-Schindler, V.; Ioannou, A.; Schneider, J.[Eds.]. Lecture Notes in Computer Science. Cham: Springer International Publishing. v. 11722p. 321–334.

D3. Data-Driven Documents (2023). "". Disponível em: < https://diegomariano.com/d3 js/ > . Último Acesso 03/03/2023.

Gao, J., Liu, Q. and Huang, W.-B. (2021). "Learning Path Generator Based on Knowledge Graph". In *Proceedings of the 2021 12th International Conference on E-Education, E-Business, E-Management, and E-Learning*. ACM. https://dl.acm.org/doi/10.1145/3450148.3450155.

Jiang, B., Li, X., Yang, S., et al. (2022). "Data-Driven Personalized Learning Path Planning Based on Cognitive Diagnostic Assessments in MOOCs". *Applied Sciences*, v. 12, n. 8, p. 3982.

Peixoto De Moraes, R. and Scholz, R. E. P. (2022). "Mapeamento Sistemático do Ensino Introdutório de Programação nos Ensinos Técnico e Superior no Brasil". Revista Brasileira de Informática na Educação,30, 628-647. DOI: 10.5753/2022.2611

Ramos, D. B., Ramos, I. M. M., Do Nascimento, P. B. e De Oliveira, E. H. T. (2016). "Uma Ferramenta baseada em Grafo para Identificação e Visualização de Trilhas de Aprendizagem". *Nuevas Ideas en Informática Educativa.*

Ramos, D. B., Ramos, I. M. M., Gasparini, I. e De Oliveira, E. H. T. (2021). "A new learning path model for e-learning systems". *International Journal of Distance Education Technologies*, v. 19, n. 2, p. 20–40.

Ramos, D., Monteverde, I., Nascimento, P. Do, Amaral, G. e Oliveira, E. (2017). "Um modelo para Trilhas de Aprendizagem em um Ambiente Virtual de Aprendizagem". In *Anais do XXVIII Simpósio Brasileiro de Informática na Educação (SBIE 2017)*. . Brazilian Computer Society (Sociedade Brasileira de Computação - SBC).

Romero, C. e Ventura, S. (2010). "Educational data mining: A review of the state of the art". *IEEE Transactions on Systems, Man and Cybernetics Part C: Applications and Reviews*

Romero, C. e Ventura, S. (2020). "Educational data mining and learning analytics: An updated survey". *Wiley Interdisciplinary Reviews: Data Mining and Knowledge Discovery*, v. 10, n. 3.

Shi, D., Wang, T., Xing, H. e Xu, H. (2020). "A learning path recommendation model based on a multidimensional knowledge graph framework for e-learning". *Knowledge-Based Systems*, v. 195, p. 105618.